## **Αλλαγή Ρυθμίσεων κατά τη διάρκεια της σύσκεψης.**

- 6. Για να γίνει αλλαγή στη ρύθμιση «**Ποια άτομα παρακάμπτουν το χώρο αναμονής; »** κατά τη διάρκεια της σύσκεψης, ακολουθείτε τα κάτωθι:
	- 6.1-Όταν κάνετε είσοδο στην εφαρμογή, ανοίγετε το menu κάτω δεξιά και επιλέγετε «skype for meeting options», όπως φαίνεται στην εικόνα , 3<sup>η</sup> επιλογή από το τέλος.

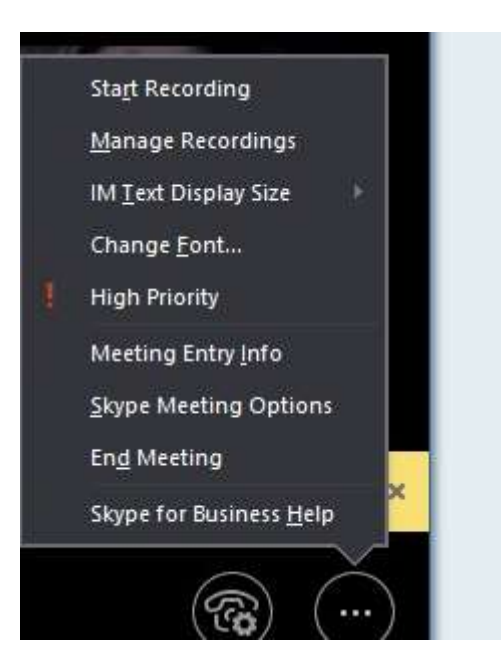

6.2-Στο παράθυρο που εμφανίζεται στο πεδίο "These people don΄t have to wait in the lobby:», επιλέγετε «People I invite»

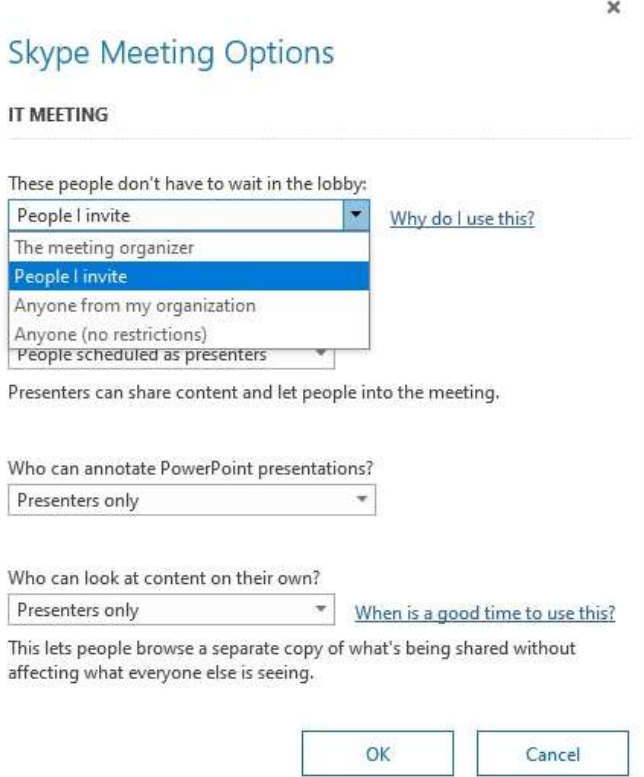

6.3- Κατά τη διάρκεια της σύσκεψης θα βλέπετε το μήνυμα όπως φαίνεται στην εικόνα όπου θα δείχνει ότι είναι σε αναμονή κάποιος και περιμένει αποδοχή για συμμετοχή.

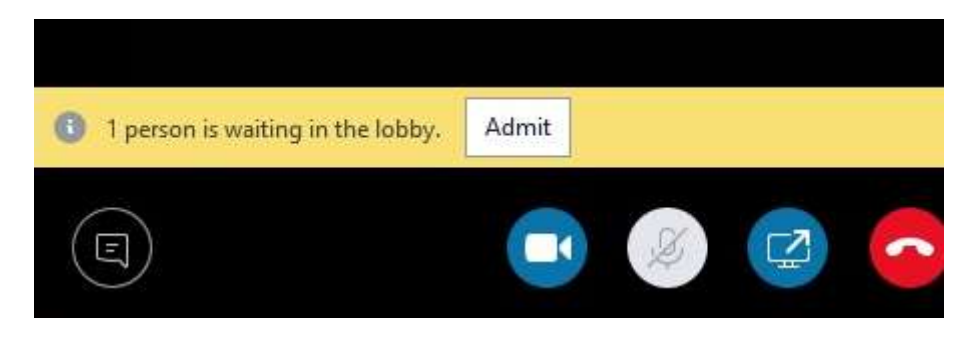

6.4-Ελέγχοντας τους συμμετέχοντες επάνω δεξιά θα έχετε τη δυνατότητα να απορρίψετε ή να επιτρέψετε την είσοδο. Π.χ. στον χρήστη v Guset με το Χ απορρίπτετε την είσοδό του στην σύσκεψη με το ν επιτρέπετε την είσοδό του.

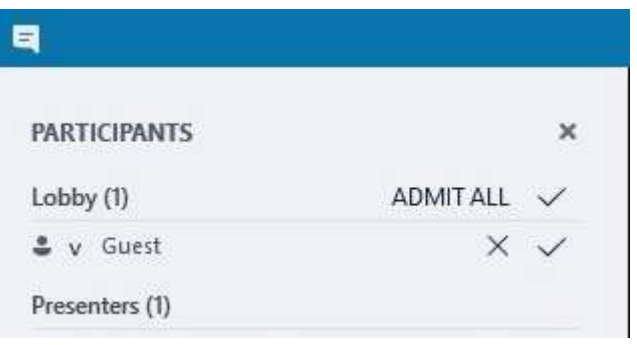